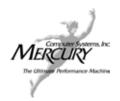

#### **NEW PASSWORD REQUEST FORM**

## For amira 3.1 and higher

Please complete the following form to request a new password or an upgrade (e.g., new version) to an existing license.

If you are *transferring* a license from one computer to another, please contact the Mercury/TGS license administator to request the License Transfer Request form.

For password delivery, please email this information to the Mercury/TGS password administrator at <u>3D\_license@mc.com</u> or fax it to <u>978-967-3236</u>. For information regarding your license, you may also call <u>978-967-1699</u>.

| Product Name & Version (e.g., Amira 3.1) Note: If you also need licenses for amira extensions, such as AmiraDev, AmiraMol, etc., list them here. | Amira 3.1                                      |
|----------------------------------------------------------------------------------------------------|------------------------------------------------|
| Hardware Platform (e.g., Windows XP)                                                                                                    | Windows                                        |
| Host ID (see instructions below)                                                                                                    | 0007e9b409fd                                   |
| Current License String  If you are upgrading an existing license, please include your current license string.                                    | NA                                             |
| Your company name                                                                                                    | Carnegie Mellon University, Robotics Institute |
| Requestor name                                                                                                    | Nicolas Vandapel                               |
| Phone number                                                                                                    | 412-268-2991                                   |
| Fax number                                                                                                    | 412-268-6436                                   |
| E-Mail address                                                                                                    | vandapel@cs.cmu.edu                            |

# **Obtaining Your Host ID**

## If you do not have amira 3.1 (or higher) installed on your system

From the TGS ftp site, download the appropriate TGS Computer ID program, run it on your system, and send us the number that is displayed. Here are the URLs:

- <a href="ftp://ftp.tgs.com/TGScomputerID/Linux/TGScomputerID">ftp://ftp.tgs.com/TGScomputerID/Linux/TGScomputerID</a>
- <u>ftp://ftp.tgs.com/TGScomputerID/Sun/TGScomputerID</u>
- ftp://ftp.tgs.com/TGScomputerID/SGI/TGScomputerID
- ftp://ftp.tgs.com/TGScomputerID/Windows/TGScomputerID.exe

NOTE: TGScomputerID must be run from the command line, even on Windows.

### If you already have amira 3.1 (or higher) installed on your system,

- run amira.
- from the Help menu, select License Manager,
- send us the number displayed in the Host ID field.

IMPORTANT: You must use an amira 3.1 installation to get the Host ID for amira 3.1. There was a change in the Host ID between amira 3.0 and amira 3.1; an amira 3.0 Host ID will not work with amira 3.1.